# OLYMPUS®

# **EVIS EUS**

### **EU-ME2, EU-ME2 Premier Plus** Guía de referencia rápida **-** Modo FLOW

PRECAUCIÓN: Esta guía de referencia rápida es solo un resumen de las instrucciones de uso de EU-ME2, EU-ME2 Premier Plus. Para obtener instrucciones de funcionamiento detalladas, asegúrese de seguir el manual de instrucciones EU-ME2, EU-ME2 Premier Plus incluido con su compra EU-ME2 o EU-ME2 Premier Plus.

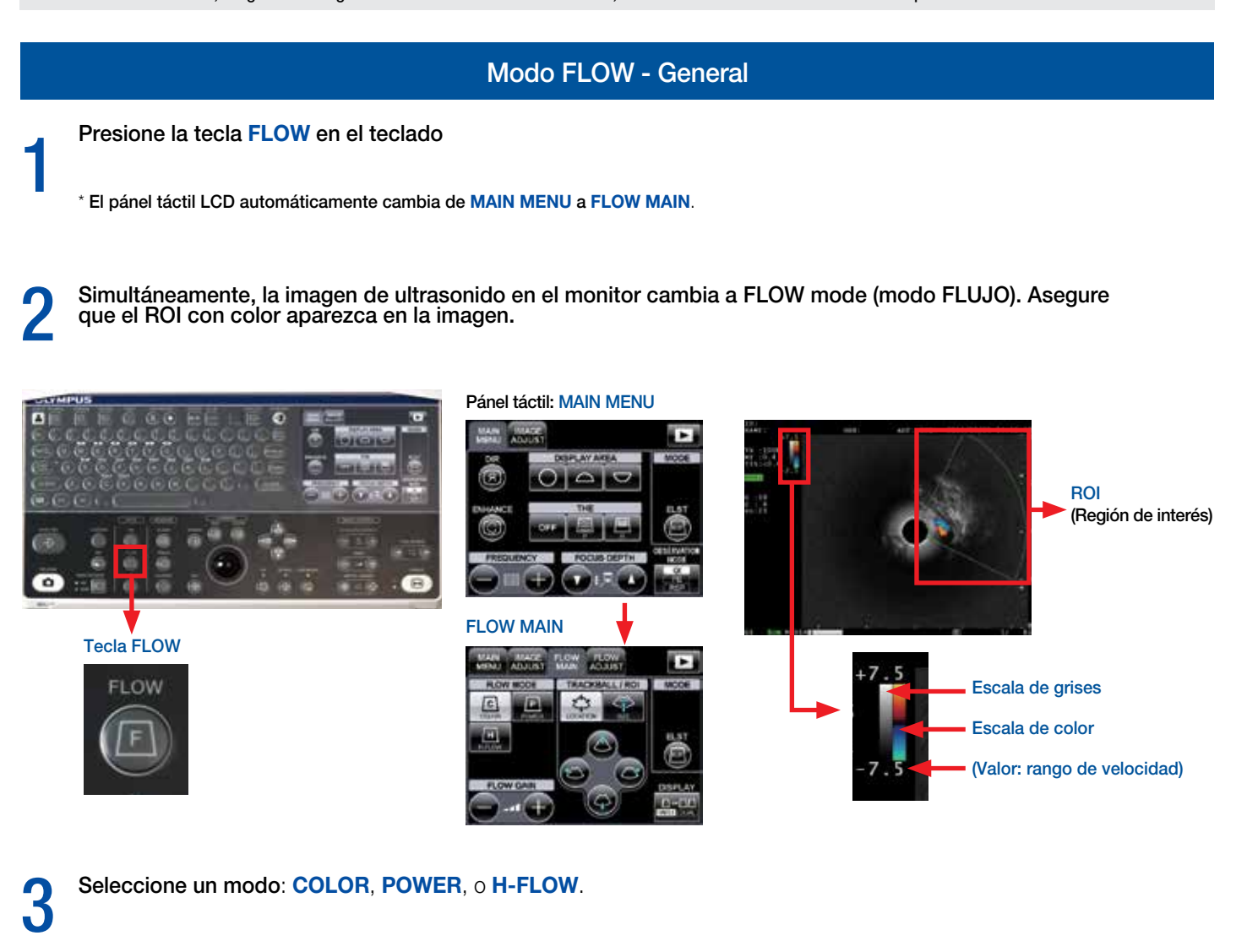

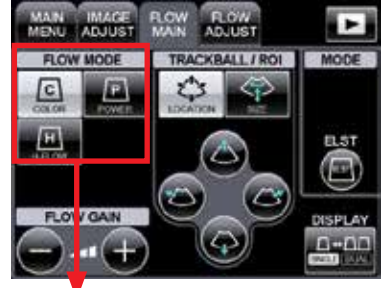

Botones de FLOW MODE COLOR FLOW

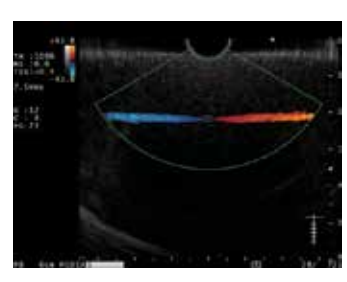

La dirección y el caudal del flujo sanguíneo se muestran en colores. La sangre que fluye hacia el transductor se muestra en rojo.

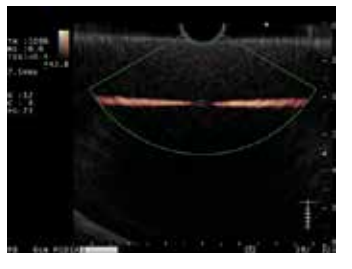

#### POWER FLOW

La intensidad de las señales recibidas se muestra en colores. A medida que se intensifica el flujo sanguíneo, el color que se muestra se vuelve vívido.

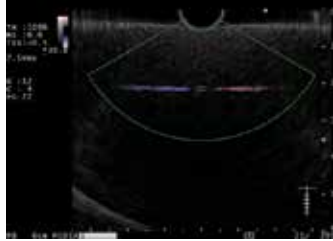

#### H-FLOW

Muestra la información sobre la intensidad del flujo sanguíneo con menos artefactos en flor que el modo POWER FLOW. También muestra la dirección del flujo sanguíneo en color.

PRECUACIÓN: Esta guía de referencia rápida es solo un resumen de las instrucciones de uso de EU-ME2, EU-ME2 Premier Plus. Para obtener instrucciones de funcionamiento detalladas, asegúrese de seguir el manual de instrucciones EU-ME2, EU-ME2 Premier Plus incluido con su compra EU-ME2 o EU-ME2 Premier Plus.

#### Modo FLOW - General (continuación)

4 Seleccione el botón de **LOCATION** y ajuste la posición ROI. La ROI puede moverse usando los botones **ROI** <sup>o</sup> **trackball**.

5 Seleccione el botón **SIZE** y ajuste el tamaño de la ROI. El tamaño de la ROI puede ajustarse usando los botones **ROI** <sup>o</sup> **trackball**.

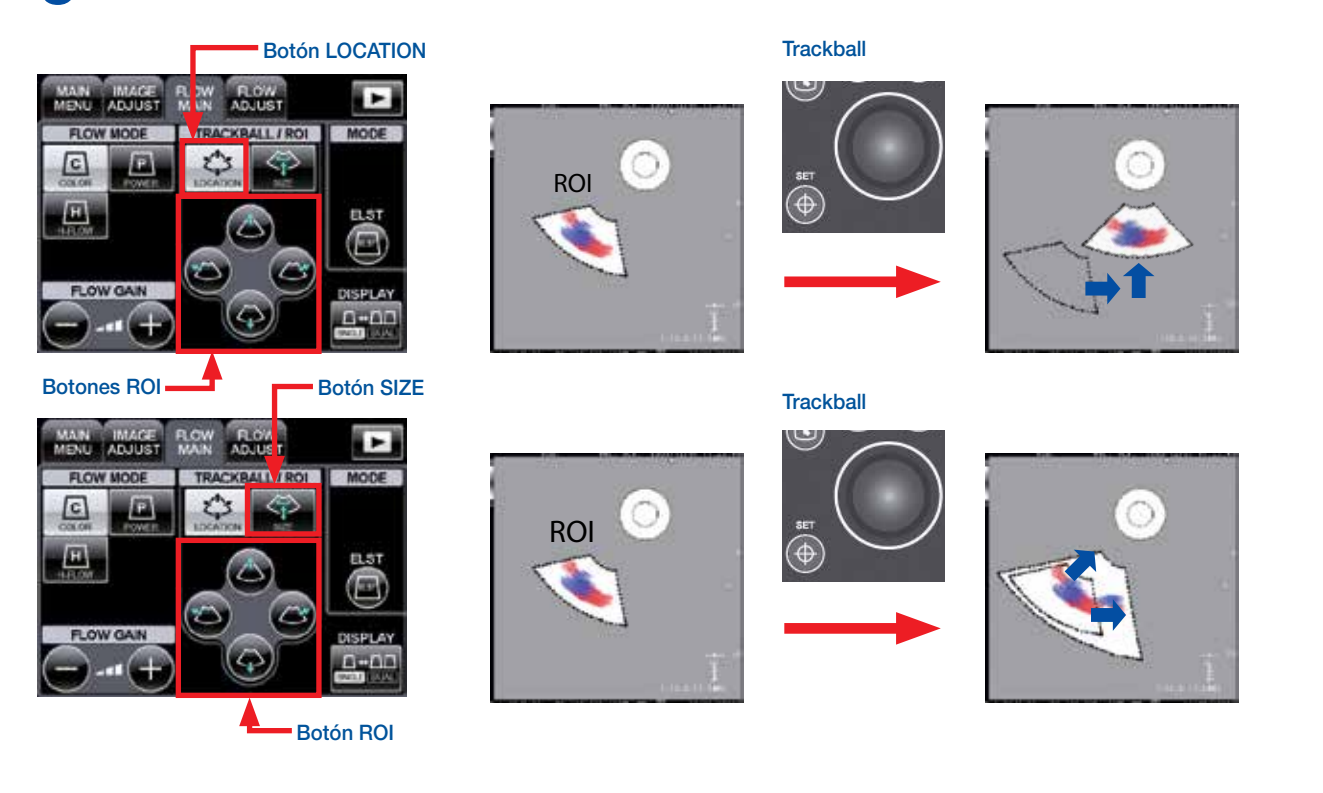

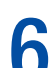

**6** Use la tecla **FLOW** para salir del modo FLOW.

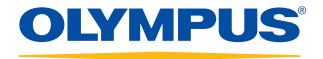

PRECAUCIÓN: Esta guía de referencia rápida es solo un resumen de las instrucciones de uso de EU-ME2, EU-ME2 Premier Plus. Para obtener instrucciones de funcionamiento detalladas, asegúrese de seguir el manual de instrucciones EU-ME2, EU-ME2 Premier Plus incluido con su compra EU-ME2 o EU-ME2 Premier Plus.

Ganacia de flujo

1 Presione los botones **FLOW GAIN** para ajustar la sensibilidad de la señal de flujo en el modo <sup>F</sup>LOW.

\* La ganancia del flujo puede ajustarse 32 pasos.

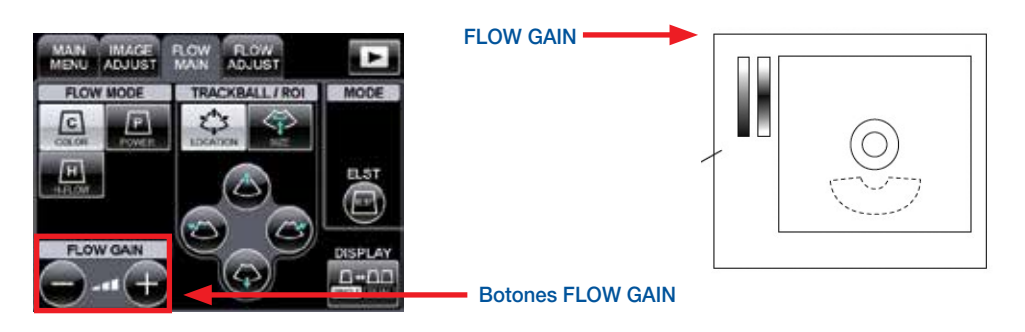

### Visualización (Individual/Dual)

1 Presione el botón **DISPLAY** para cambiar entre visualización individual de pantalla o visualización dual de pantalla.

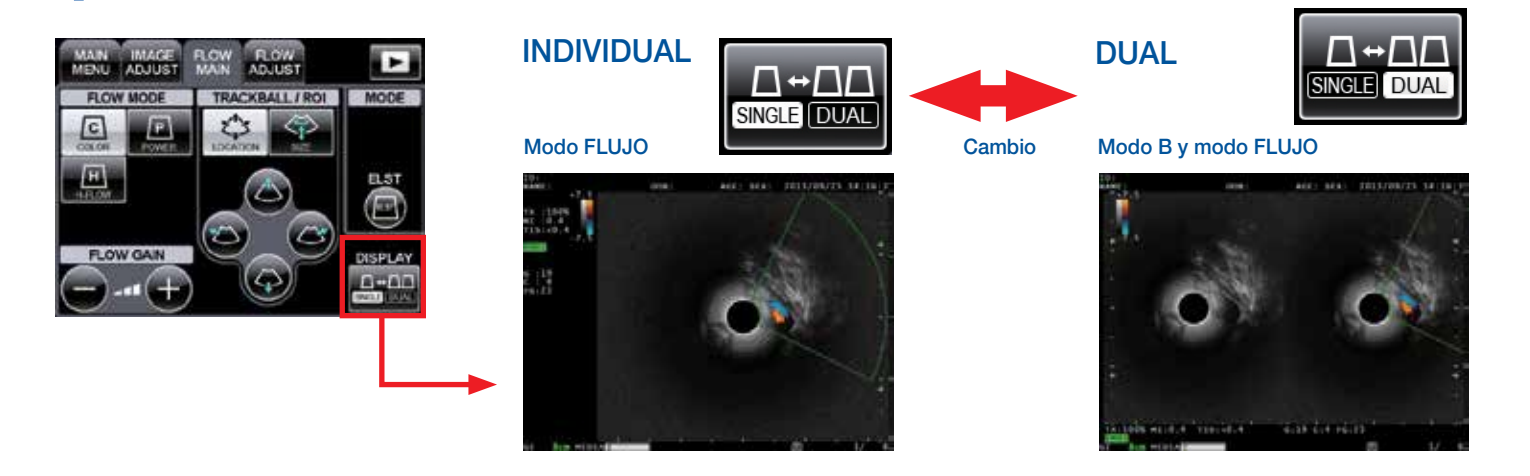

#### Modo Pulse Wave Doppler (PW)

Detecte flujo de sangre en el modo B o modo FLOW.

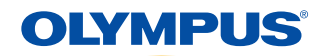

PRECAUCIÓN: Esta guía de referencia rápida es solo un resumen de las instrucciones de uso de EU-ME2, EU-ME2 Premier Plus. Para obtener instrucciones de funcionamiento detalladas, asegúrese de seguir el manual de instrucciones EU-ME2, EU-ME2 Premier Plus incluido con su compra EU-ME2 o EU-ME2 Premier Plus.

#### Modo Pulse Wave Doppler (PW) (continuación)

2 Presione la tecla **PW** en el teclado. Simultáneamente, la imagen cambia al modo PW.

\* El pánel táctil LCD automáticamente cambia de **MAIN MENU** a **PW MAIN**.

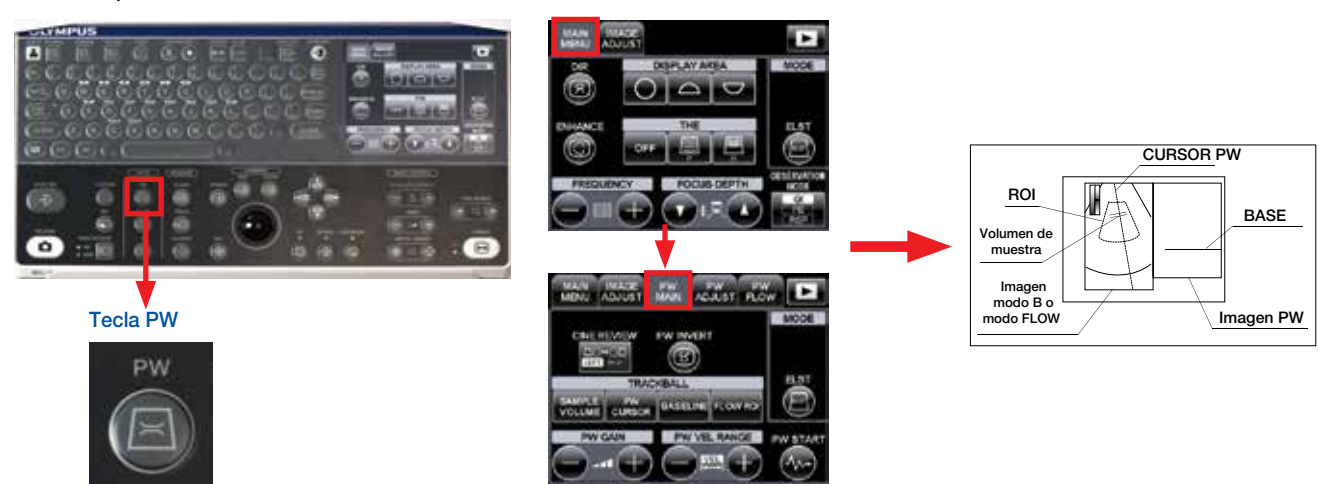

3 El CURSOR **PW** (dos líneas cortas) se muestra al centro de la imagen izquierda. Mueva el CURSOR PW al flujo de sangre usando **trackball**.

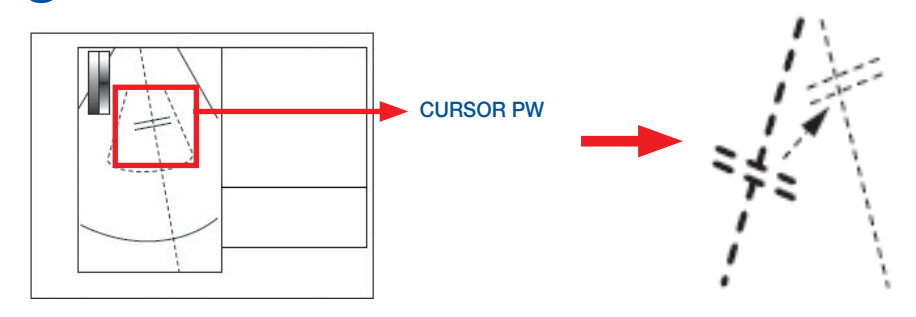

Presione el botón PW START y la forma de onda Pulse Wave Doppler comenzará.

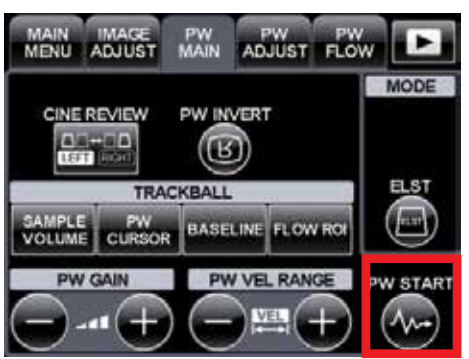

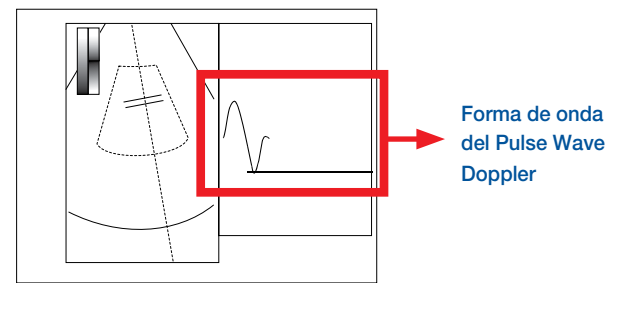

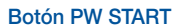

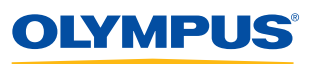

PRECAUCIÓN: Esta guía de referencia rápida es solo un resumen de las instrucciones de uso de EU-ME2, EU-ME2 Premier Plus. Para obtener instrucciones de funcionamiento detalladas, asegúrese de seguir el manual de instrucciones EU-ME2, EU-ME2 Premier Plus incluido con su compra EU-ME2 o EU-ME2 Premier Plus.

### Volumen

1 El volumen de las formas de onda del Pulse Wave Doppler (PW) es ajustable. Seleccione la pestaña PW ADJUST y ajuste el volumen usando los botones VOLUME. El sonido Pulse Wave Doppler puede emitirse desde la parte inferio y ajuste el volumen usando los botones **VOLUME**. El sonido Pulse Wave Doppler puede emitirse desde la parte inferior de EU-ME2. La configuración del volumen ajustado se guarda y se recupera la próxima vez que se usa EU-ME2.

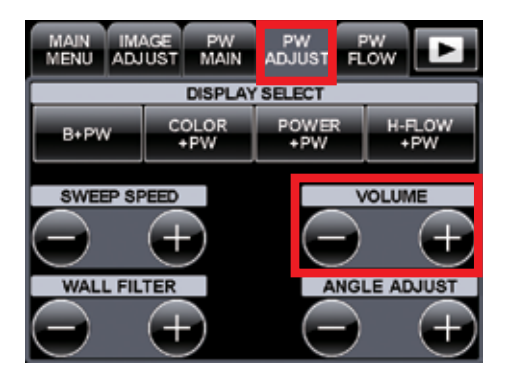

#### Volumen de muestra

1 El botón de **SAMPLE VOLUME** designa el ancho del flujo sanguíneo desde dónde se adquiere el Pulse Wave Doppler. Asegúrese de que la superficie de la sección transversal esté posicionada entre las dos líneas. Presione el botón **SAMPLE VOLUME** para ajustar el ancho de ambas líneas. El ancho puede ajustarse con las teclas tr**ackball** o **ARROW**.

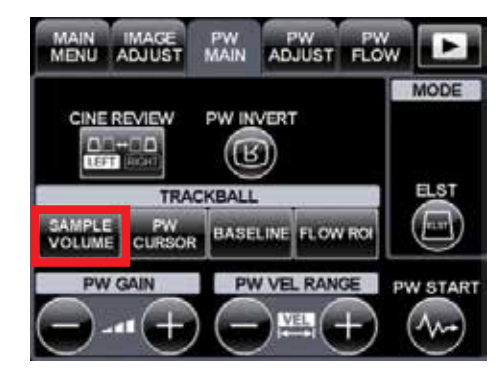

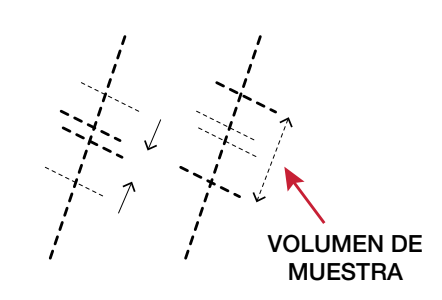

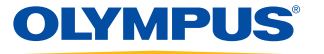

PRECAUCIÓN: Esta guía de referencia rápida es solo un resumen de las instrucciones de uso de EU-ME2, EU-ME2 Premier Plus. Para obtener instrucciones de funcionamiento detalladas, asegúrese de seguir el manual de instrucciones EU-ME2, EU-ME2 Premier Plus incluido con su compra EU-ME2 o EU-ME2 Premier Plus.

#### **Base**

1 Ajustar la posición de la pase hacia arriba o abajo usando los botones **BASELINE** corrige las vistas de la forma de onda del Pulse Wave Doppler al evitar vistas desequilibradas. El botón **BASELINE** en el pánel táctil LCD se remarca durante el ajuste de Base. Al tocar el botón nuevamente, la visualización regresa a su estado original.

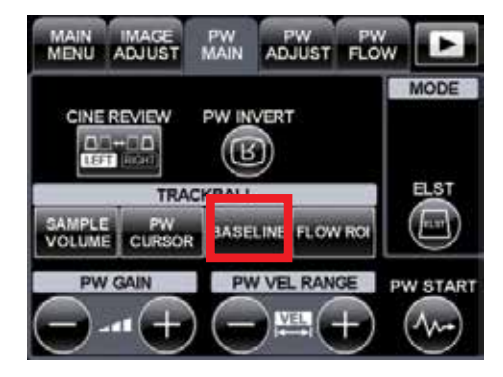

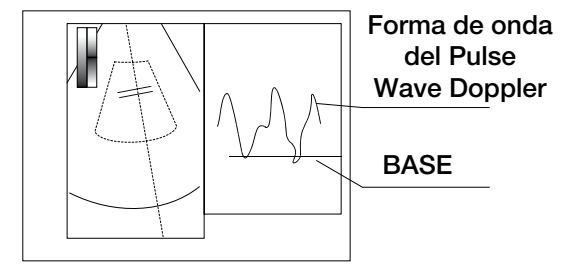

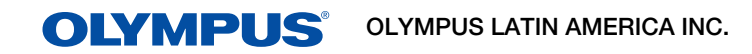

Para más información contactar al Departamento de Educación Profesional Tel: 3052662332 Ext: 354277

https://medical.olympuslatinoamerica.com/ ©2018 OLYMPUS LATIN AMERICA, INC.